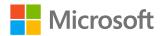

### **Azure Sentinel**

#### **Pete Bryan**

Senior Engineer

Microsoft Threat Intelligence Center

**February 18, 2021** 

**Solorigate Overview** 

# How Microsoft Azure Sentinel can help you hunt for attacker activity across your enterprise

- **01.** How to Hunt for Solorigate attacks
- **02.** Use Windows Event logs and Azure Sentinel
- O3. Look for raw data in Azure Sentinel and Microsoft Defender for Endpoints
- **04.** Look for signs of stealing certificates SAML tokens
- **05.** Microsoft 365 Defender & Sentinel alerts
- **06.** Use the Azure Sentinel workbook and GitHub

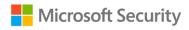

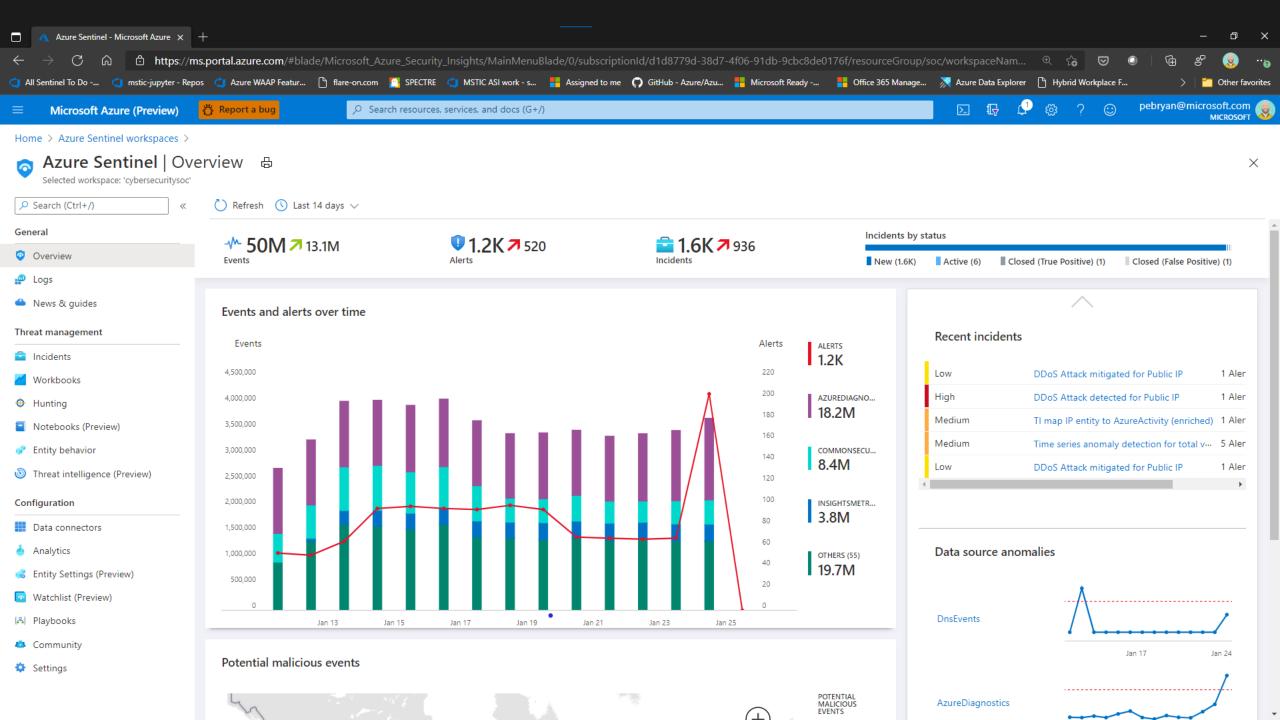

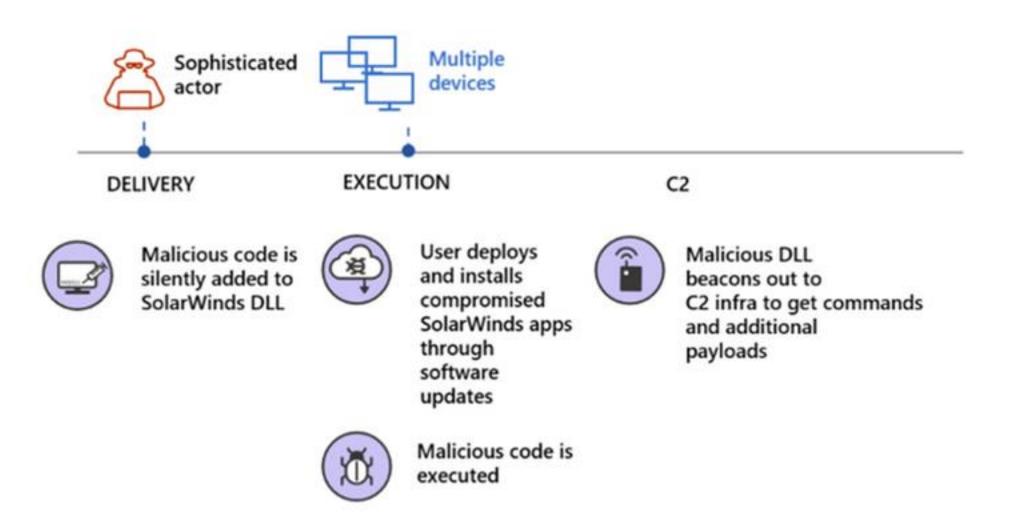

Solorigate supply chain attack diagram

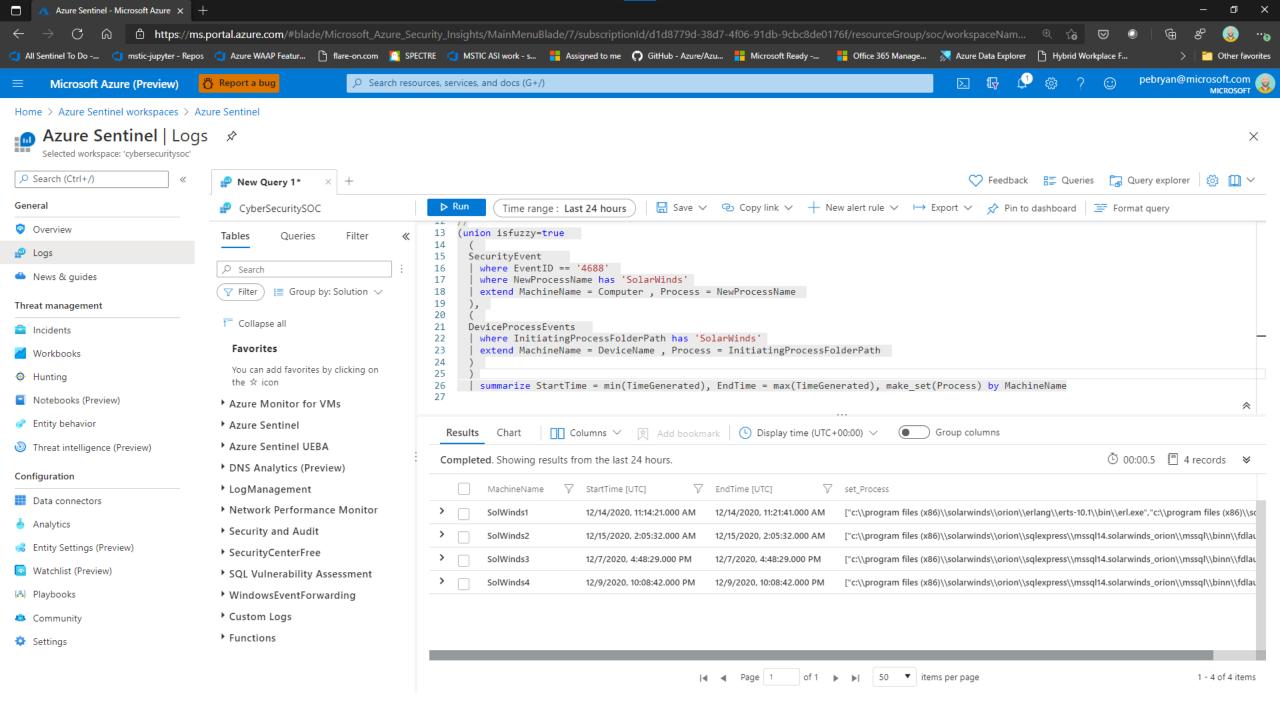

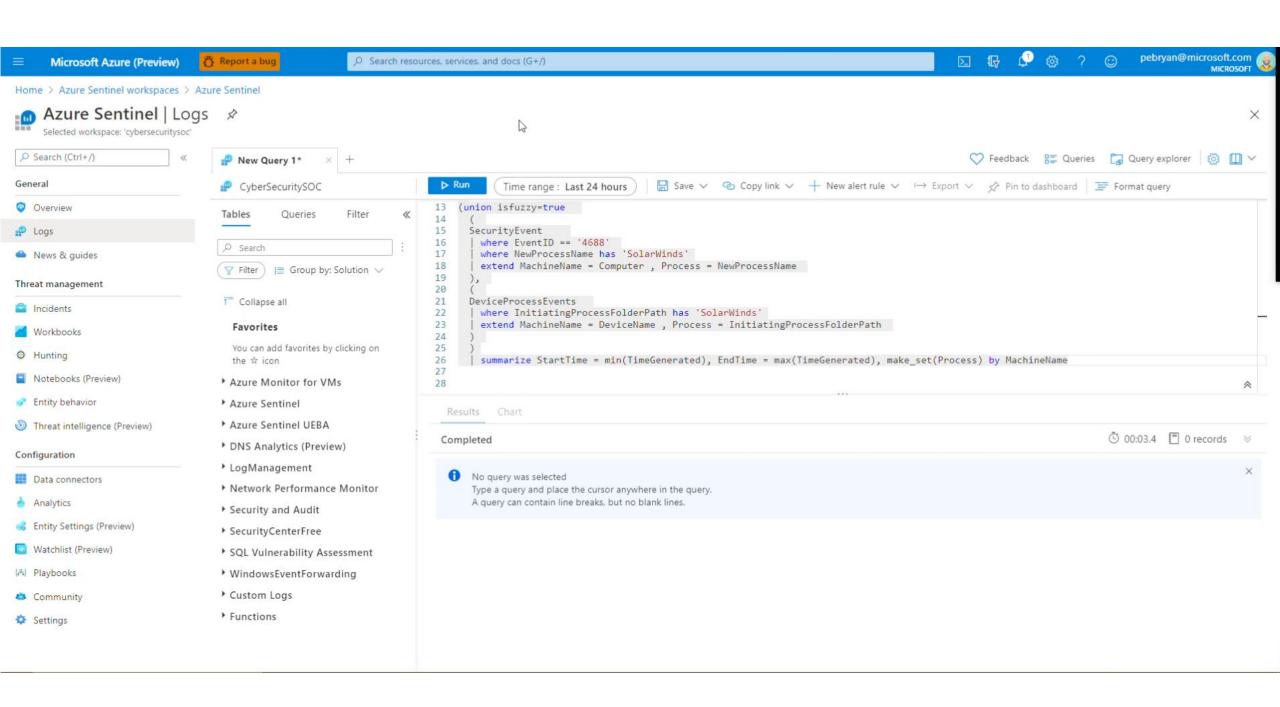

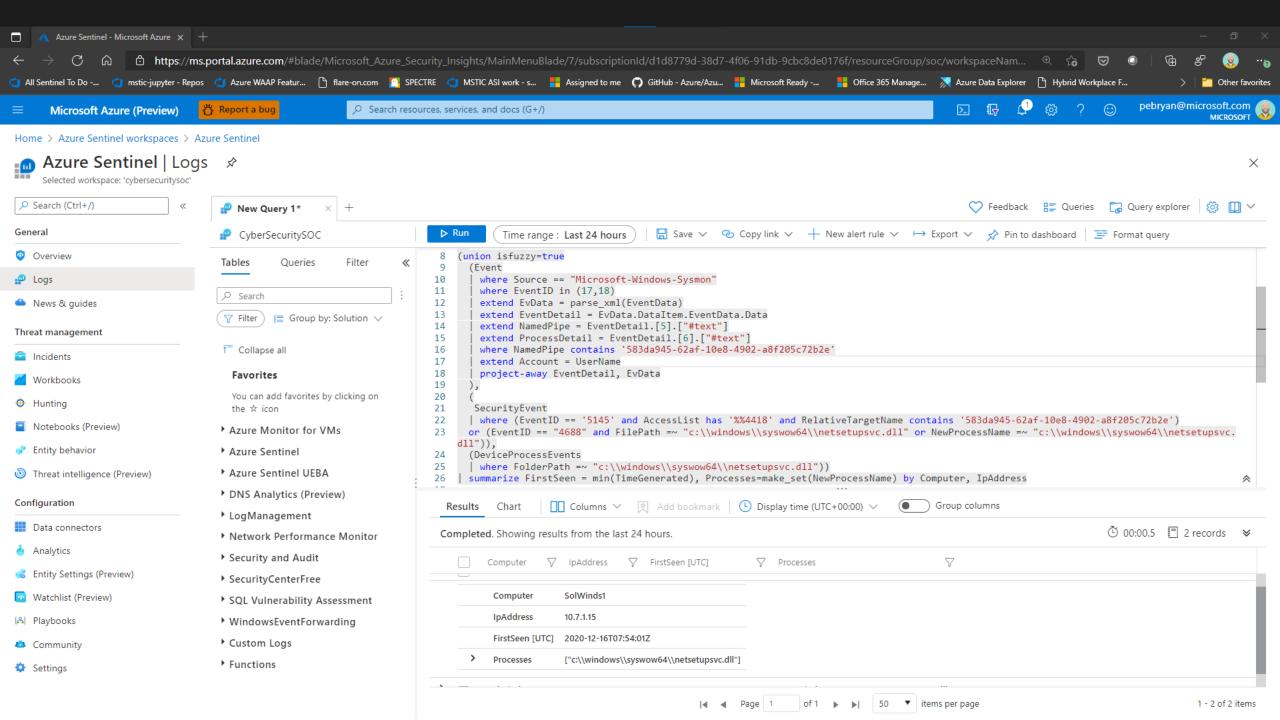

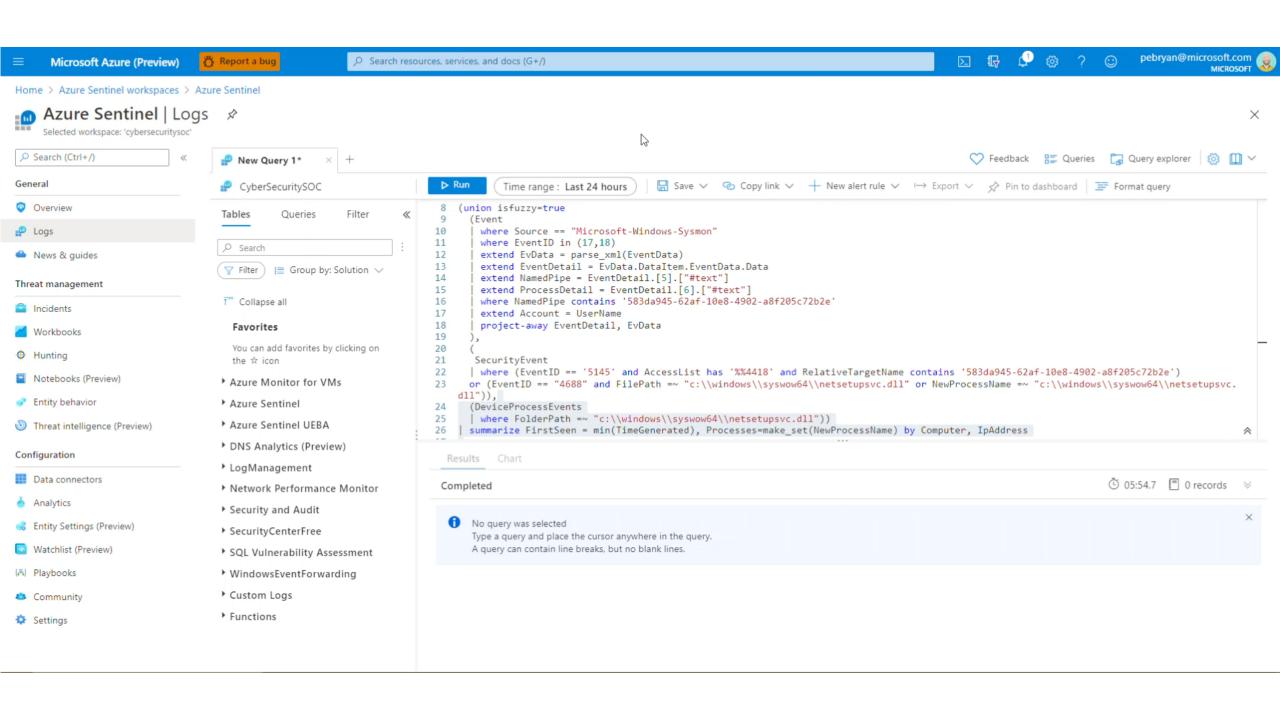

#### Solorigate Overview video

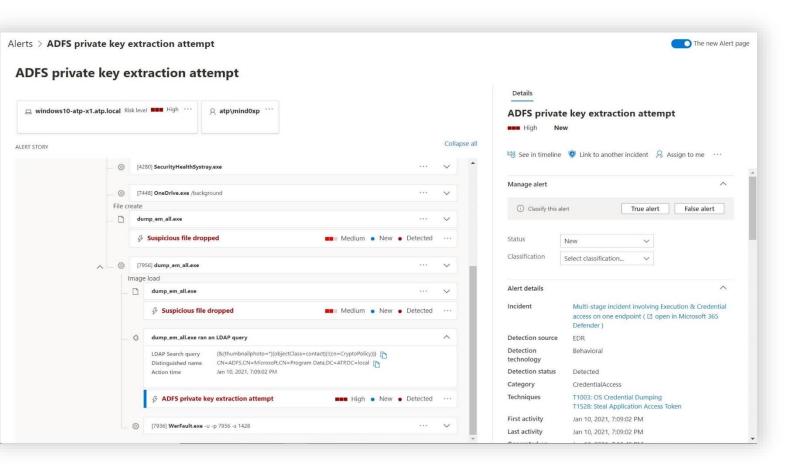

# "Possible attempt to access ADFS key material"— detects when a suspicious

LDAP query is searching for sensitive key material in AD.

"ADFS private key extraction" — detects patterns from tools such as ADFSDump.

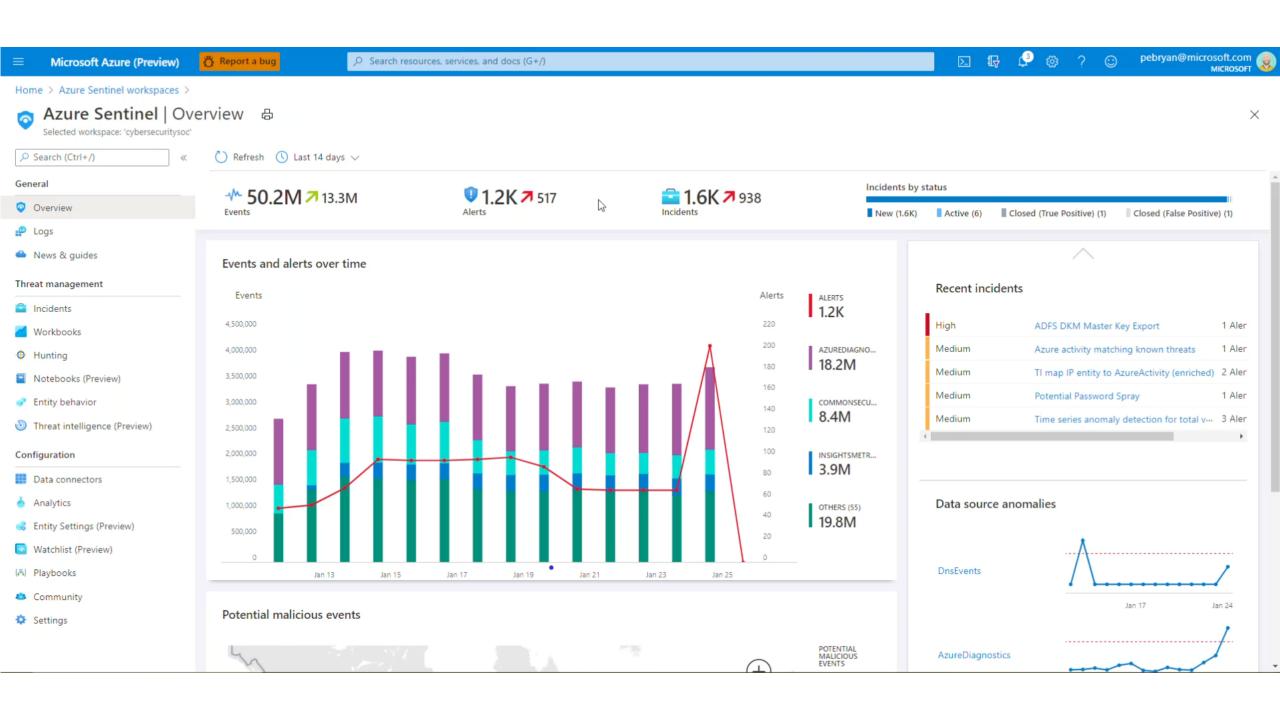

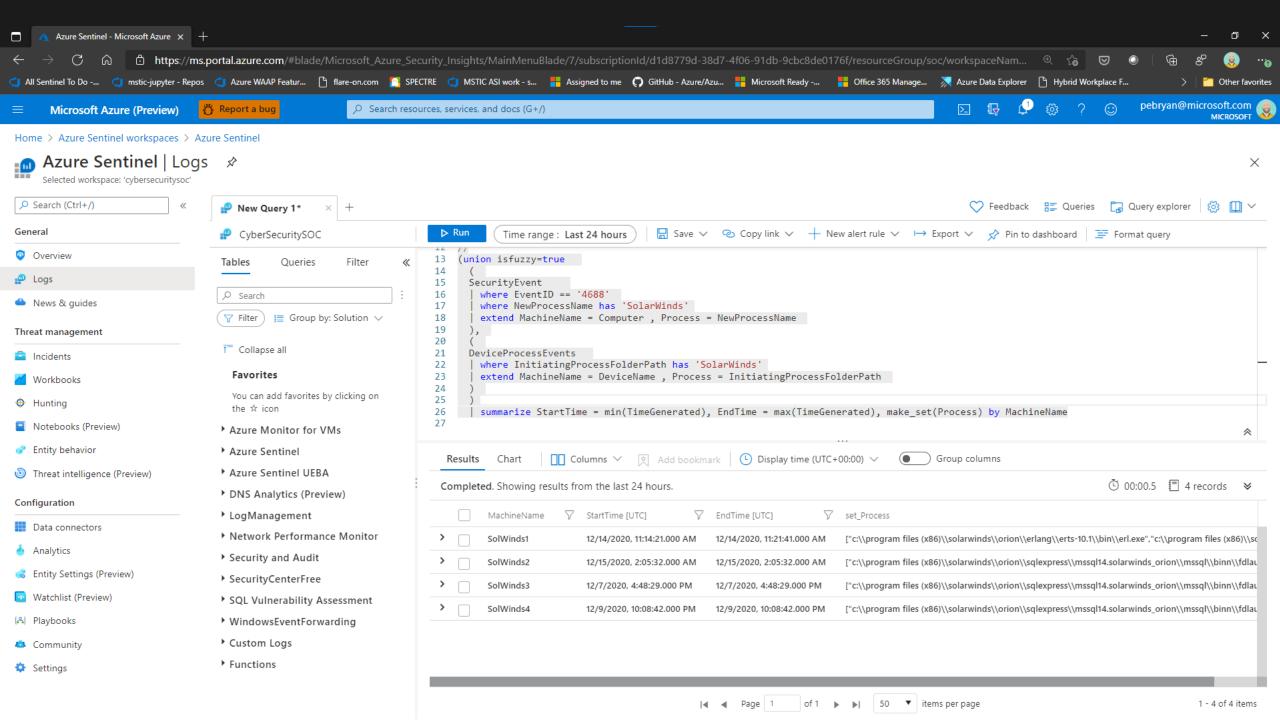

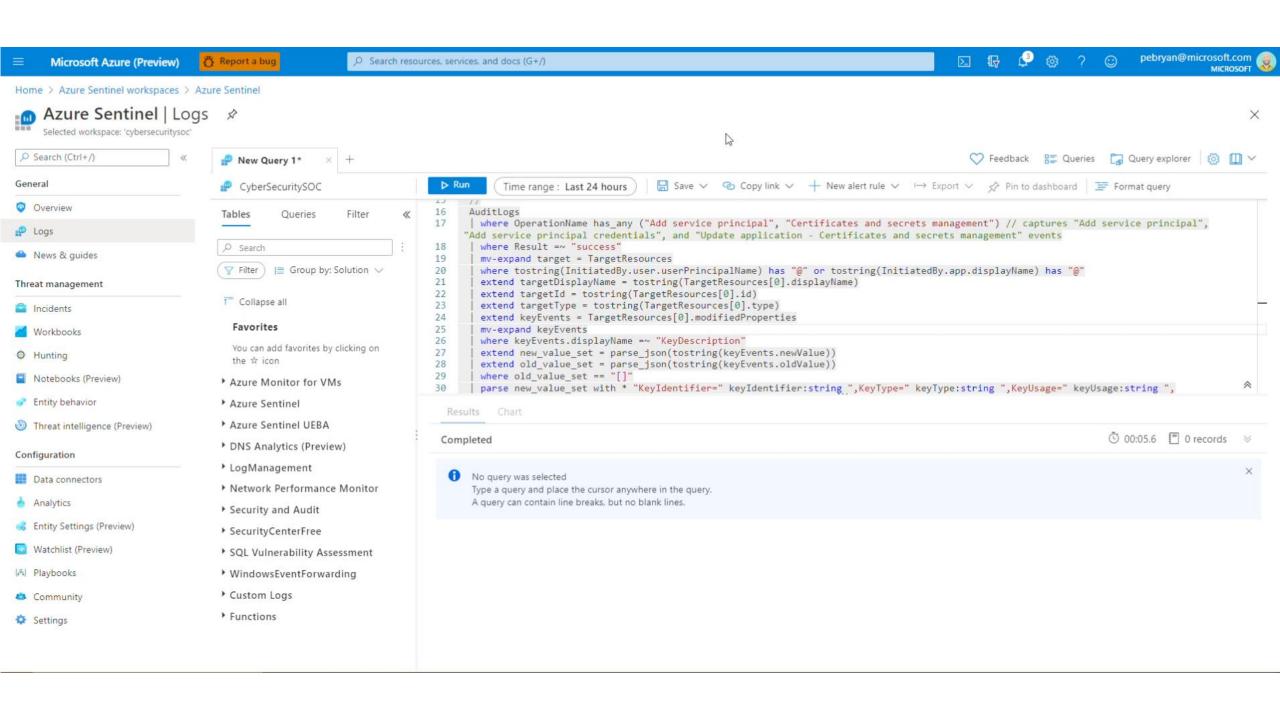

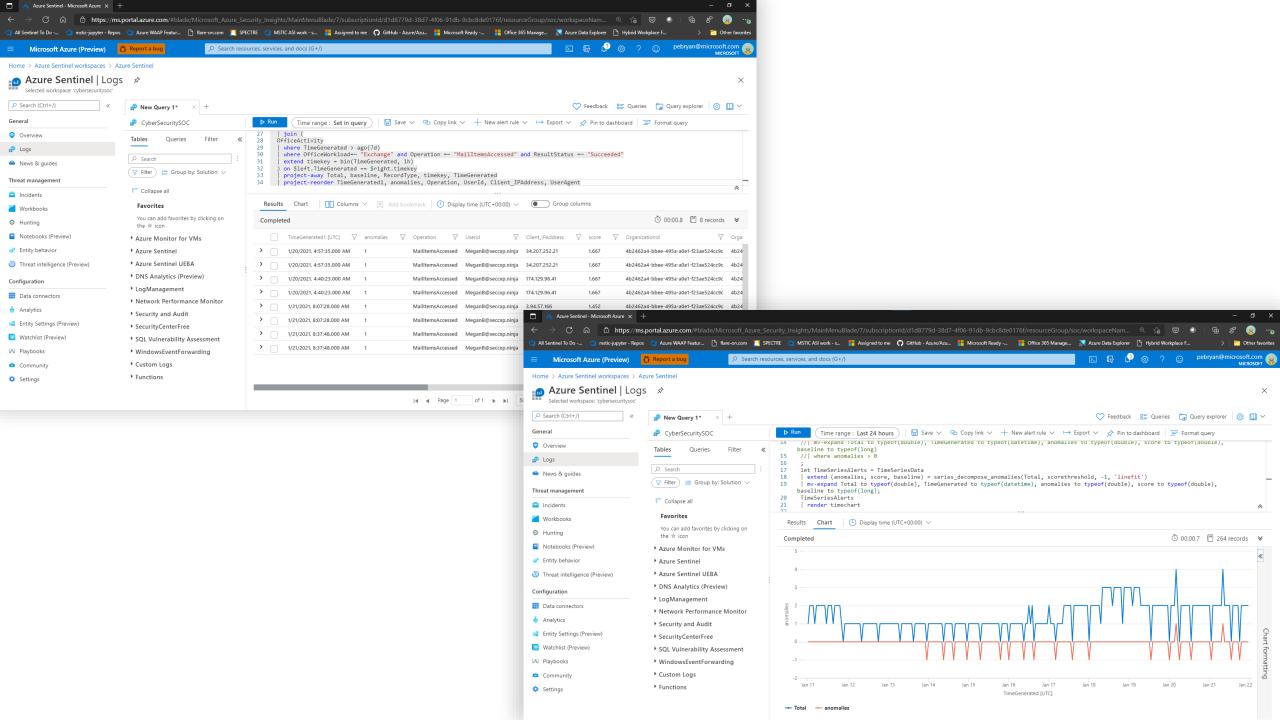

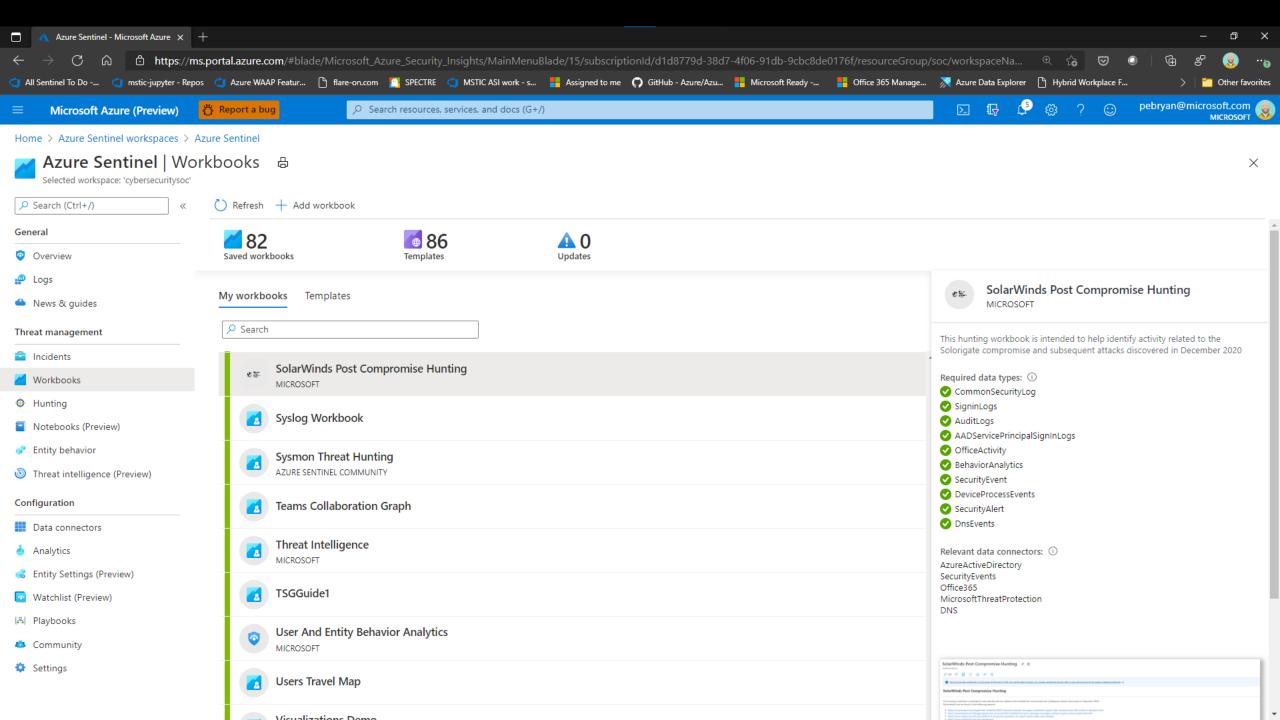

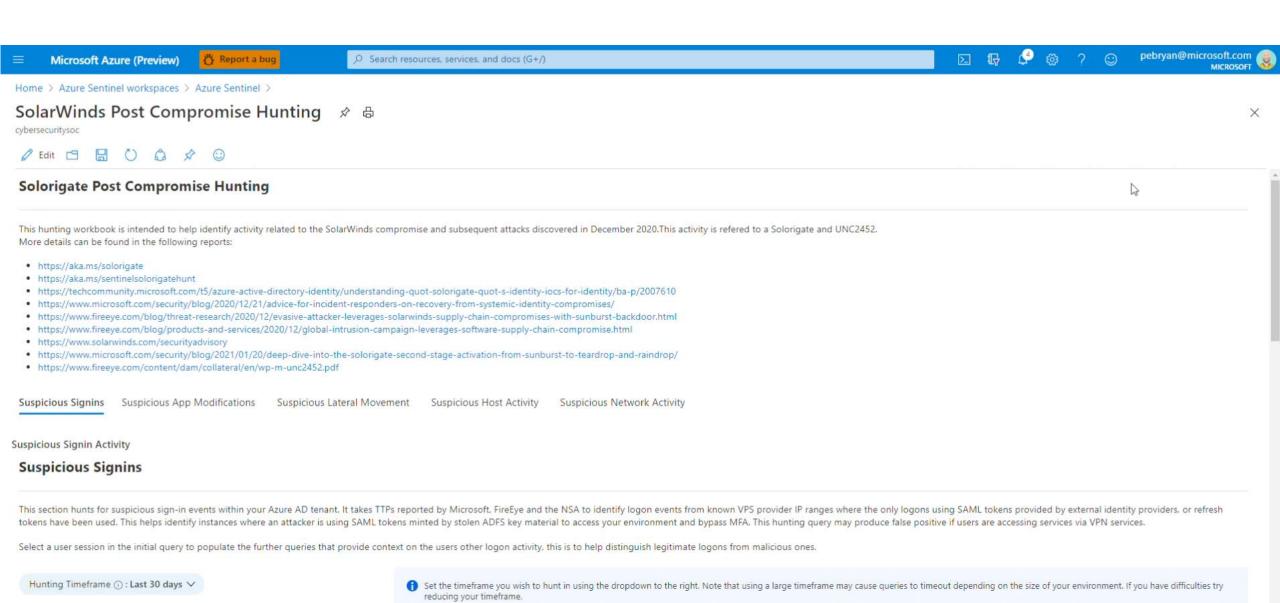

Successful User Signins from VPS providers where only Tokens were used to authenticate.

1.1. EndTime

1. UserPrincipalName 1. StartTime

9

## Use Azure Sentinel GitHub

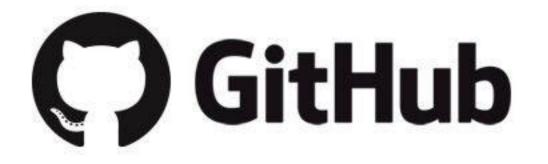

**Solorigate Video Series** 

#### **Next Steps**

- **01.** Watch the Solorigate Video series at this location
- **02.** Visit Microsoft Security for more updates: www.microsoft.com/enus/security/business
- **03.** Read the blog posts on: www.microsoft.com/security/blog

https://aka.ms/solorigate

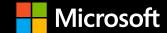